# **Lab for Week 6 Mysql Server & Flask Session Variables**

**Chaufournier & Wood CSCI 2541**

### **Previously we would do something like this:**

**import** sqlite3 conn.close()

- 
- conn = sqlite3.connect('example.db')
- $c = conn.Cursor()$
- c.execute('''Select \* from users''')
- results = c.fetchone()
	-

Create a cursor. It's a pointer to the database and tracks the location of operations.

Import the sqlite library

Create a new connection to the database

The query we want to execute on the database.

Fetch results from the cursor

Close the connection to save memory

# **With mysql connector: Select**

**import** mysql.connector

```
mydb = mysql.connector.connect(
     host="ec2-54-152-12-119.compute-1.amazonaws.com",
     user="student",
     password="seas",
     database="dev"
```

```
\overline{\phantom{a}}c = mydb.cursor()c.close()
```
Create a cursor. It's a pointer to the database and tracks the location of operations.

c.execute('''Select \* from users''')

```
results = c.fetchone()
```
Import the mysql.connector library

Create a new connection to the database

The query we want to execute on the database.

Fetch the results from the cursor

Close the cursor to save memory

# **With mysql connector: Insert**

**import** mysql.connector

```
 host="ec2-54-152-12-119.compute-1.amazonaws.com",
```

```
mydb = mysql.connector.connect(
     user="student",
     password="seas",
    database="dev"
\overline{\phantom{a}}C = mydb.cursor()c.execute('''insert into users(name) 
values(?)''',["Lucas"])
mydb.commit()
```
Create a cursor. It's a pointer to the database and tracks the location of operations.

c.close()

Import the mysql.connector library

Create a new connection to the database

The query we want to execute on the database.

Commit our changes to the database, so they are persisted.

> Close the cursor to save memory

# **Mysql Server and Flask**

 $\left( \begin{array}{c} \end{array} \right)$ c.close()

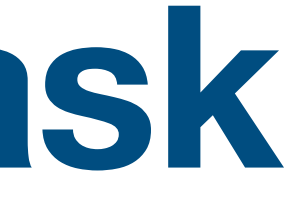

```
from flask import Flask
import mysql.connector
app = Flask('app')mydb = mysql.connector.connect(
     host="ec2-54-152-12-119.compute-1.amazonaws.com",
     user="student",
     password="seas",
     database="dev"
@app.route('/')
def hello_world():
   c= mydb.cursor()
   c.execute("select * from users");
  result = c.fetchone() return result[0]
```
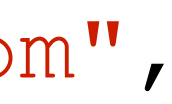

Import the library

Establish a connection outside of the route

Inside each route create a cursor and run your commands

Close the cursor before exiting

# **SQLITE vs Mysql Server SQLITE**

```
from flask import Flask
import mysql.connector
app = Flask('app')mydb = mysql.connector.connect(
    host="ec2-54-152-12-119.amazonaws.com",
     user="student",
     password="seas",
     database="dev"
\overline{\phantom{a}}@app.route('/')
def hello_world():
   c= mydb.cursor()
   c.execute("select * from users");
  result = c.fetchone() c.close()
   return result[0]
```
**from** flask **import** Flask **import** sqlite3

 $app = Flask('app')$ 

mydb = sqlite3.connect('example.db')

```
@app.route('/')
def hello_world():
  c = mydb.cursor() c.execute("select * from users");
  result = c.fetchone() c.close()
   return result[0]
```
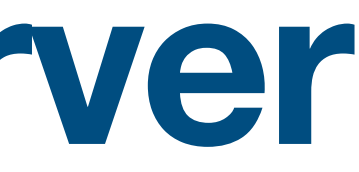

### **Mysql**

Do I need to run a database query every time I need data?

### **Session Variables A way to store data per client session**

- Session data is stored on the server as opposed to cookies which store data on the client
- Session data is encrypted in a secure fashion on the server
- Session variables can be used to store information about a client, data used for authorization, etc
- Session variables allow us to maintain small amounts of data fetched from the database for use throughout a website.

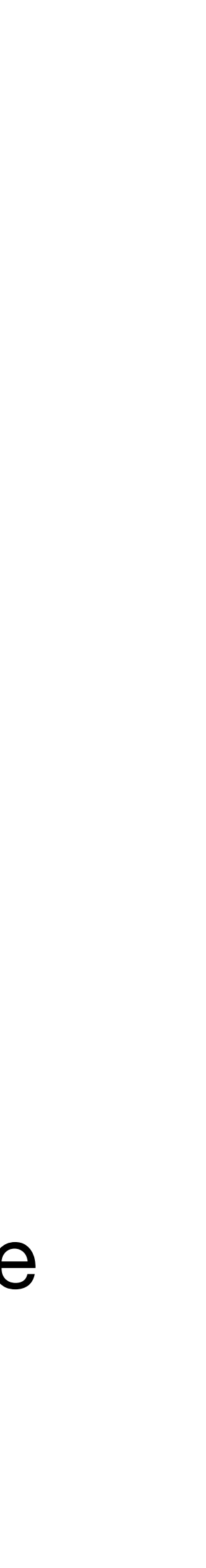

- **from** flask **import** Flask, session **import** mysql.connector
- $app =$
- app.secret\_key = b'mysecretkey'
- mydb = mysql.connector.connect(...)

Import the session package from Flask

Assign a predetermined secret key

Using a secret key insures that your session variables are encrypted. Never share this key.

```
@app.route('/')
def hello_world():
   cursor= mydb.cursor()
   cursor.execute("select * from users");
   result = cursor.fetchone()
   cursor.close()
  session['username'] = result[1]
   return 'Username is %s.' % result[1]
```
Use a session variable like a dictionary.

You can store key value pairs with details about the client.

@app.route('/user') **def** user\_handler(): **return** "Hello %s" % session['username']

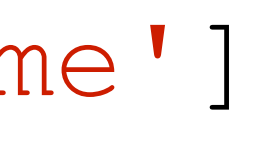

### Fetch details from session variable by using the same key

A full flask application using session variables.

```
from flask import Flask, session
import mysql.connector
app = Flask('app')app.secret key = b'mysecretkey'
mydb = mysql.connector.connect(...)
@app.route('/')
def hello_world():
   cursor= mydb.cursor()
   cursor.execute("select * from users");
   result = cursor.fetchone()
   cursor.close()
  session['username'] = result[1]
   return 'Username is %s.' % result[1]
@app.route('/user')
def user_handler():
   return "Hello %s" % session['username']
app.run(host='0.0.0.0', port=8080)
```
### **Activity 1 Extending the login application**

- Extend your login application lab 5 to connect to your aws mysql server
- Add a session variable that stores the username
- Add a third route that returns a welcome message to the user with their username from the session variable.
- Hint1: You will have to use a create sql query that creates the table from lab 5 in your database.
- Hint 2: We will be extending this activity in a later homework, make sure you understand all the parts involved.

Create a repository for your group here: <http://bit.ly/DB21-6>